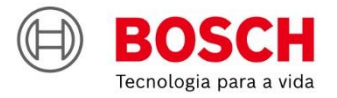

# #Agroé<br>Bosch

**IPS** | Solução de Plantio Inteligente **Guia rápido** - ISOBUS

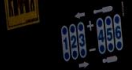

**A** 

 $\textcircled{\scriptsize{2}} \textcircled{\scriptsize{1}} \textcircled{\scriptsize{3}}$ 

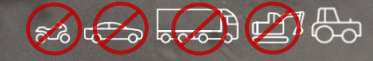

## **SUMÁRIO**

- **1. TELA INICIAL E CONFIGURAÇÃO DO TRATOR / SEMEADORA**
- **2. CONFIGURAÇÃO DE SUBSISTEMAS**
	- FERTILIZANTE
	- MOLAS PNEUMÁTICAS
	- ABERTURA E FECHAMENTO
- **3. CRIAR E CONTINUAR TRABALHOS**
- **4. TELA DE TRABALHO**
- **5. SIMULAÇÃO E TESTE DE MOTORES**
- **6. PROCEDIMENTOS DE PLANTIO**
- **7. POWER BOX**
- **8. ALERTAS E ALARMES**
- **9. CUIDADOS E MANUTENÇÃO**

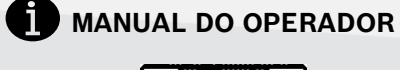

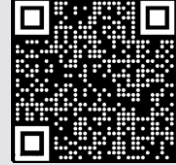

**Bosch IPS** 

Intelligent Planting Solution

**Quer saber as vantagens do produto? Acesse:**

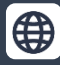

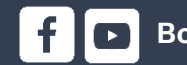

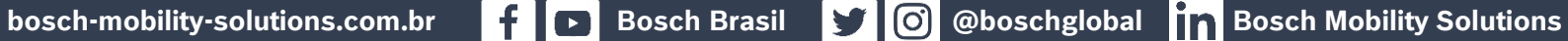

## **1. TELA INICIAL E CONFIGURAÇÃO DO TRATOR / SEMEADORA**

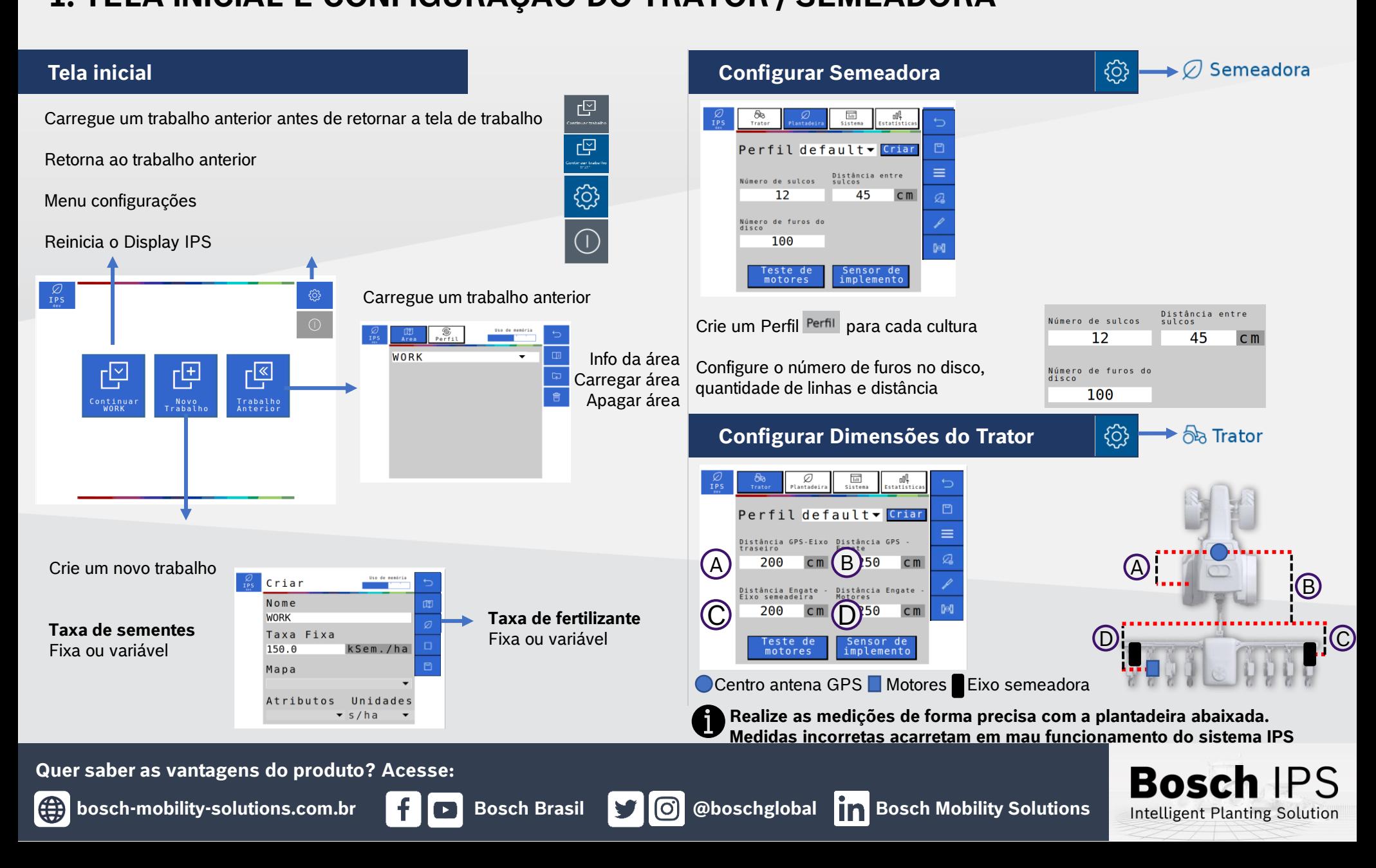

# **2. CONFIGURAÇÃO DE SUBSISTEMAS**

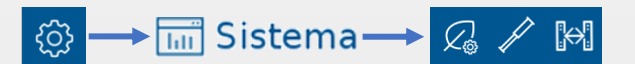

C

## **Fertilizante**

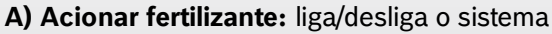

- **B) Monitoramento:** liga/desliga os sensores de fertilizante
- **C) Distância engate-barra:** informar distância entre os tubos de fertilizante e o engate da barra da semeadora

 $\mathcal{Q}_\infty$ 

- **D) Numero de seções:** informar a quantidade de seções de fertilizante na semeadora
- **E) Numero de controladoras:** informar a quantidade de controladoras de fertilizante (módulos) na semeadora

Linha de Fertilizante

**F) Numero total de linhas:** informar o número de linhas de fertilizante

#### **CALIBRAÇÃO** Calibração

- **G) Calibração:** Calibra o sistema de controle de fertilizante
- **H) Taxa de fertilizante:** Informe a taxa de aplicação desejada
- **I) Duração:** Duração do teste em segundos
- **J) Resultado:** Peso esperado a cada revolução do motor hidráulico
- **K) Seções para calibração:** Selecione quais seções serão ligadas para coleta do adubo durante o teste
- **L) Iniciar calibração:** Selecione para iniciar a calibração
- **M)** Após a coleta e pesagem informar no campo total recolhido e linhas recolhidas e pressionar **calcular**

## **TESTE**

## Prova

- **N) Teste:** Teste da calibração para ajuste fino do sistema
- **O) Taxa de fertilizante:** Informe a taxa de aplicação
- **P) Insumo a coletar:** Expectativa de fertilizante a ser coletado
- **Q) Velocidade:** Velocidade simulada do plantio
- **R) Seções para calibração:** Seções que serão testadas
- **S) Iniciar teste:** Selecione para iniciar o teste
- **T)** Após a coleta e pesagem informar os campos, total recolhido e número de linhas recolhidas e pressione
- **Calcular <sup>圖</sup>.** O sistema fará o ajuste fino da calibração com os resultados coletados. Confirme se quer atualizar o valor resultado **J** com o novo valor calculado na calibração
- 

**A calibração deverá ser feita todo início de ciclo de plantio ou a troca de fertilizante**

## **Quer saber as vantagens do produto? A calibração deverá ser feita todo início de ciclo de plantio ou a troca de fertilizante Acesse:**

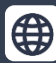

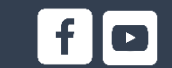

**bosch-mobility-solutions.com.br**  $\begin{bmatrix} 1 \\ 1 \end{bmatrix}$  **Bosch Brasil**  $\begin{bmatrix} 1 \\ 1 \end{bmatrix}$  **@boschglobal**  $\begin{bmatrix} 1 \\ 1 \end{bmatrix}$  **Bosch Mobility Solutions** 

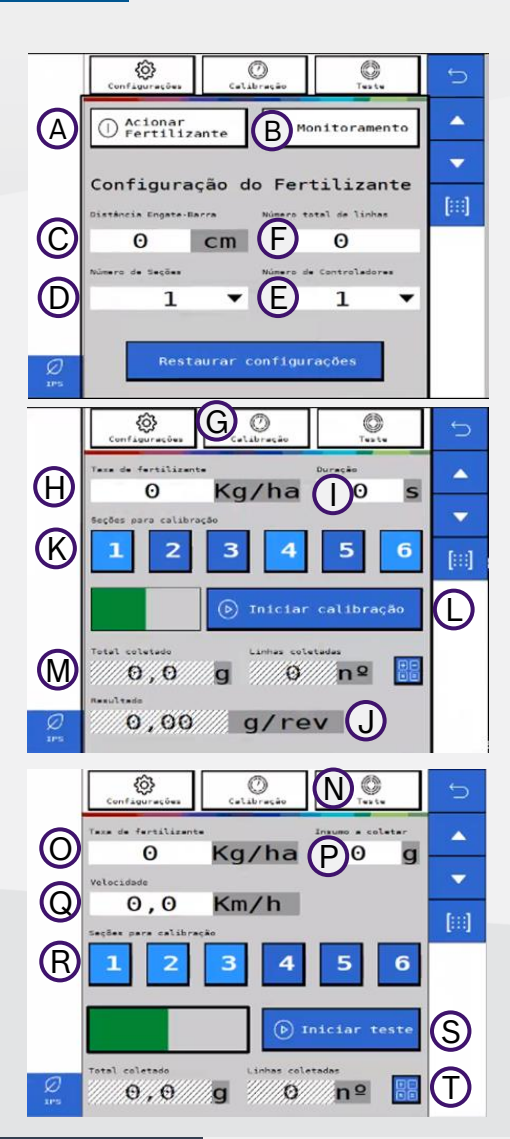

**Bosch** 

Intelligent Planting Solution

# **2. CONFIGURAÇÃO DE SUBSISTEMAS**

#### $\longrightarrow$   $\overline{\mathbb{H}}$  Sistema $\longrightarrow$   $\mathbb{Q} \mathbb{Z}$   $\mathbb{M}$ | {ဂ္ဂိ}

**CONFIGURAÇÃO**

**X** Configuração

**A) Estado:** liga/desliga o sistema

**B) Número de seções:** Selecione quantas seções de molas existem na semeadora

**C) Pressão mínima:** Define a pressão mínima no tanque de ar

**D) Pressão máxima:** Define a pressão máxima no tanque de ar

**E) Pressão válvulas:** Define a pressão das válvulas

**Verifique com o fabricante da semeadora as pressões indicadas**

#### **TESTE DE COMPRESSOR**

## **Teste de compressor**

B Seções

 $\frac{\partial f}{\partial \sin f}$ 

Pressão Depósito

Pressão Válvulas Central Laterais

Laterais Ext. 0

E

Mínima Máxima<br>0 bar 0 bar

 $\Omega$ 

bar

bar

 $\circ$ 

**F) Testar compressor:** Liga o compressor de forma manual

**G) Pressurizar molas:** Testa as válvulas de enchimento das molas

**H) Despressurizar molas:** Testa as válvulas de esvaziamento das molas

**I) Pressão:** Pressão atual de cada componente

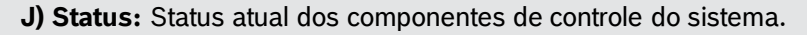

**Quer saber as vantagens do produto? Acesse:**

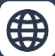

**bosch-mobility-solutions.com.br Bosch Brasil & Bosch Brasil & Boschglobal Bosch Mobility Solutions** 

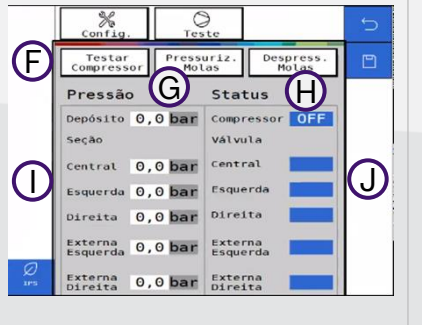

A

## **Molas Pneumáticas Abertura e Fechamento**

**Abertura e Fechamento:** Controle do Sistema de abertura e fechamento da semeadora.

**A) Pantógrafo:** Aciona a solenoide do pantógrafo

- **B) Travas:** Aciona a solenoide das travas
- **C) Rodado:** Aciona a solenoide das rodas
- **D) Articular:** Aciona a solenoide da articulação

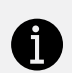

**O sistema IPS controla somente as válvulas solenoides, o movimento dos pistões é controlado pelo sistema hidráulico do trator**

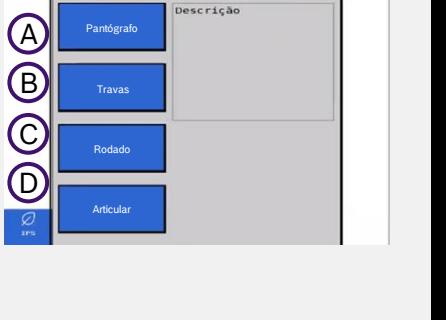

**Bosch IPS** Intelligent Planting Solution

Abertura/Fechamento

 $\mathbb{R}$ 

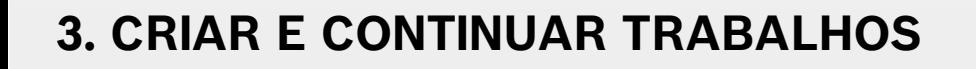

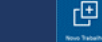

#### **Taxa fixa sementes**

- **A)** Digite o nome da área
- **B)** Ajuste o valor de taxa fixa de sementes, selecione salvar

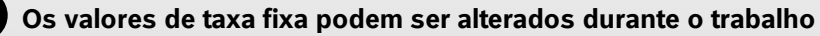

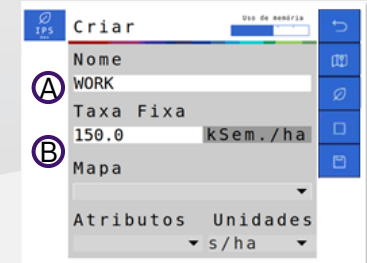

## **Taxa variável sementes / fertilizantes:** Insira um pendrive na entrada USB

- **A)** Digite o nome da área
- **B)** Clique no menu de mapa e selecione o mapa de prescrição referente a área
- **C)** Determine a taxa usada no mapa s/ha, ks/ha ou s/m
- **D)** Selecione o "Atributo"
- **E)** Informe a taxa fixa de sementes para pontos fora do mapa. Recomenda-se usar a taxa média do mapa de prescrição

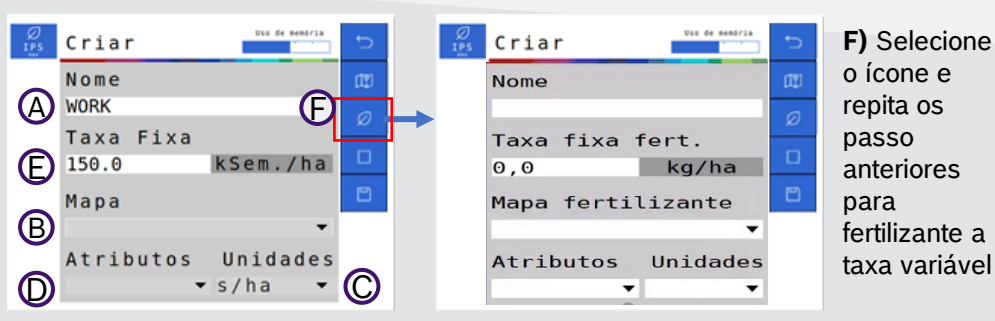

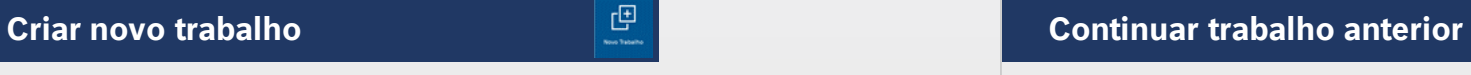

**A)** Selecione e o trabalho que deseja continuar **B)** Carregue o trabalho

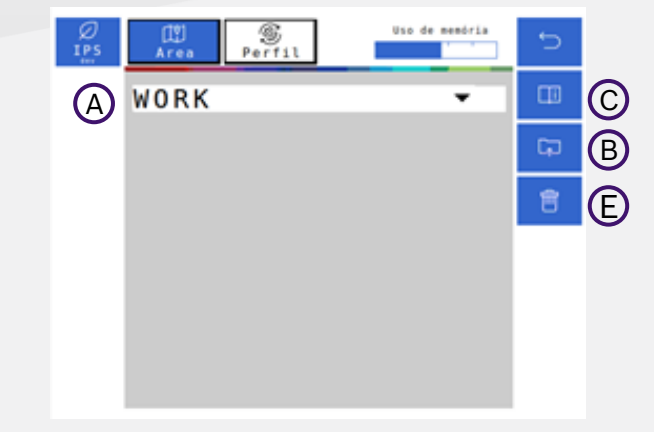

凹

**Bosch IPS** 

Intelligent Planting Solution

**C)** Veja o resumo das informações de um trabalho

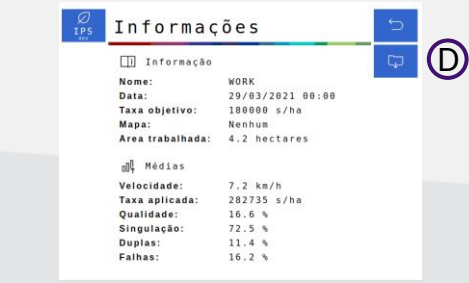

**D)** Exporte os dados das áreas trabalhadas para um pendrive **E)** Apague um trabalho anterior

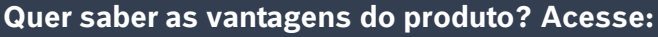

**bosch-mobility-solutions.com.br FIFE Bosch Brasil & O @boschglobal In Bosch Mobility Solutions** 

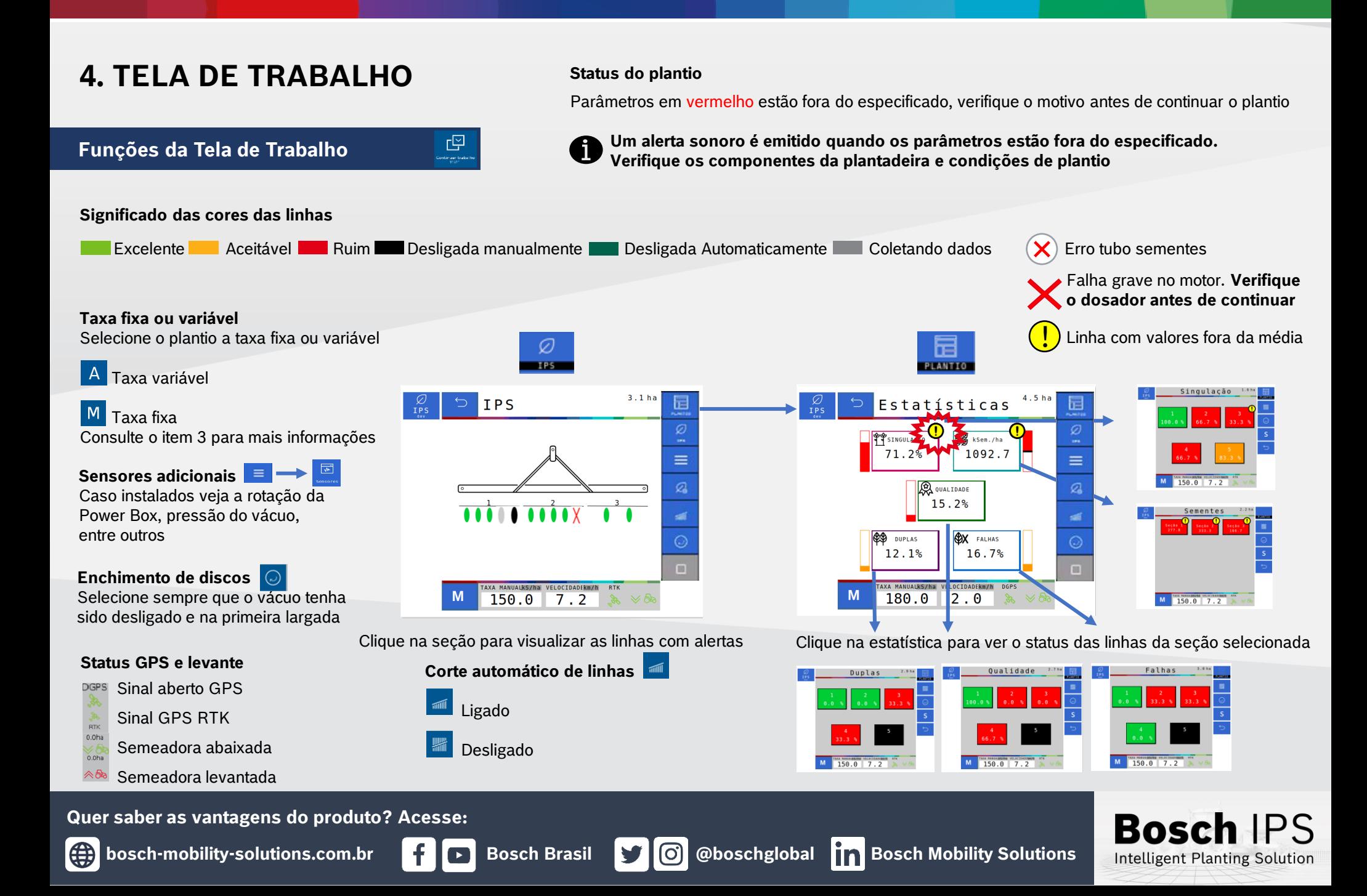

## **5. SIMULAÇÃO E TESTE DE MOTORES**

## **Simulação de Velocidade Teste de Motores**

#### **Velocidade Fixa**

Usado para continuar o plantio quando o há perda ou degradação de sinal GPS. Manter o trator na mesma velocidade selecionada na configuração, não considera a patinagem

### **Velocidade do Eixo do Trator**

Usado para continuar o plantio quando o há perda ou degradação de sinal GPS. Utiliza a velocidade das rodas do trator, não considera a patinagem

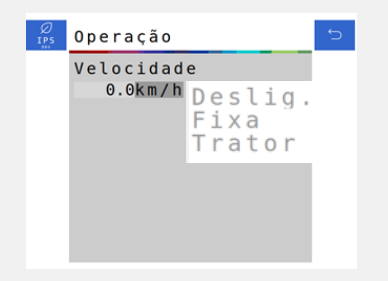

**Ao ativar a simulação de velocidade as funções de corte automático, compensação de curva e mapeamento estarão automaticamente desabilitadas** 

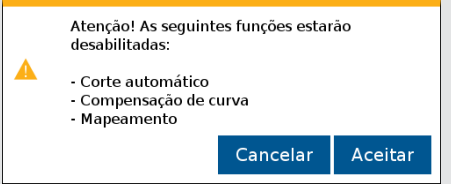

**Quer saber as vantagens do produto? Acesse:**

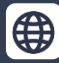

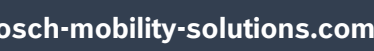

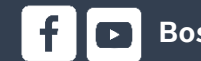

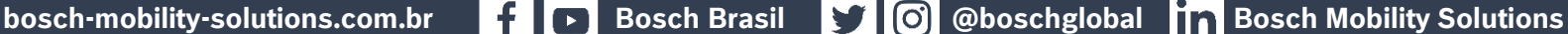

## **Bosch IPS** Intelligent Planting Solution

 $\overline{\mathbb{H}}$  Sistema $\longrightarrow$ 

ද්ර}

◎

#### **Teste de motores**

Usado para testar os motores das linhas, com a semeadora parada

◎ %

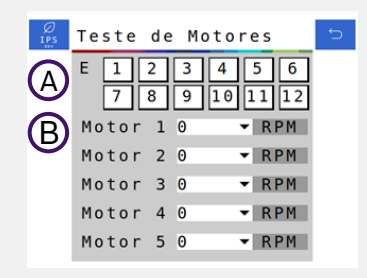

**A)** Selecione a ECU (módulo) para escolher um módulo desejado **B)** Selecione a rotação do motores. Podendo ser ajustadas de 1 até 50 rpm

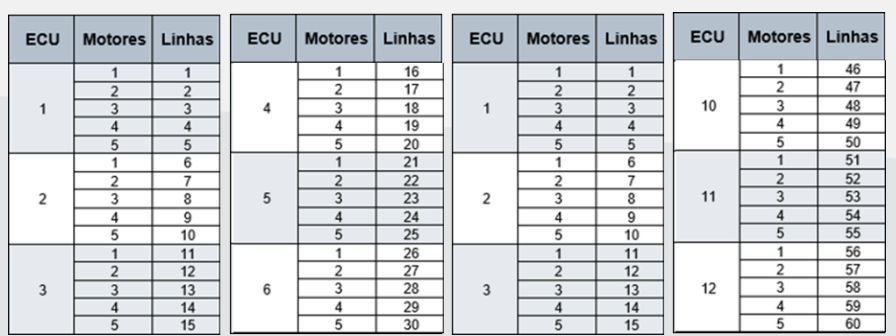

## **6. PROCEDIMENTOS DE PLANTIO**

**Para os procedimentos descritos abaixo, o desligamento**  automático de linhas **deve estar ativo.** 

## **Início** do Plantio **Retorio do Plantio Retorio do Plantio Retorio do Plantio em meio a uma passada**

- 1) Ligue o vácuo da semeadora e acione o enchimento de disco de semente  $\odot$ até o preenchimento total do disco
- 2) Verifique a qualidade do sinal de GPS  $\frac{PGPS}{96}$
- 3) Ative o corte de linhas automático
- 4) Inicie o movimento com a semeadora levantada e abaixe antes de entrar na área de plantio

## **Cruzamento de Linhas Plantadas**

- 1) Ao cruzar linhas já plantadas (bordadura ou sobreposição de linhas) o sistema irá desligar os motores automaticamente para evitar a sobreposição e falhas
- 2) Os indicadores na tela de trabalho irão mudar para a cor cinza
- 3) Mantenha o implemento abaixado e plantando até que todos os indicadores da tela de trabalho se apaguem
- 4) Mantenha a velocidade constante durante o cruzamento

## **Perda de Vácuo**

- 1) Pare a máquina e realize a inspeção e a manutenção necessária no sistema de vácuo
- 2) Ligue o vácuo
- Use a função de preenchimento de disco  $\Theta$  antes de iniciar o movimento, para evitar falhas ao retomar o plantio

# 1) Pare o trator e levante a semeadora

2) Faça manobra em marcha ré, no mínimo 3 metros para obter um bom resultado

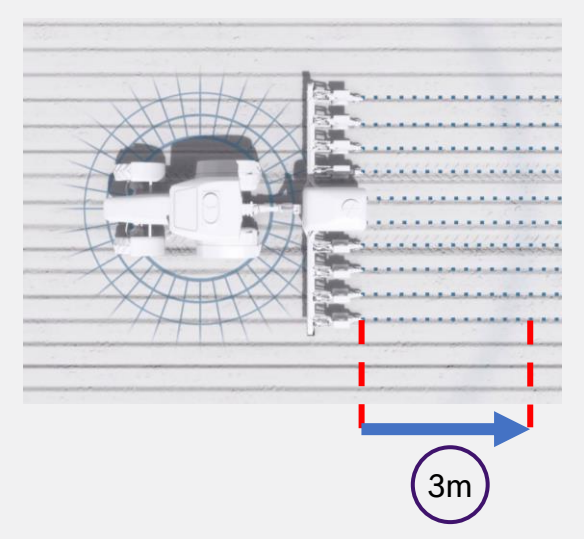

- 3) Inicie o movimento para frente até atingir a velocidade de plantio e abaixe a semeadora. Mantenha a velocidade constante
- 4) O sistema irá calcular o momento certo de retomada dos motores elétricos para obter um plantio sem sobreposição ou falhas

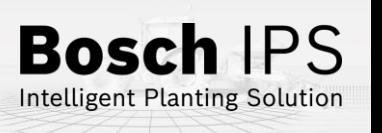

## **Quer saber as vantagens do produto? Acesse:**

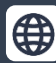

**bosch-mobility-solutions.com.br Bosch Brasil & Bosch @boschglobal Bosch Mobility Solutions** 

## **7. POWER BOX**

## **Conexão e Uso da Power Box**

**CUIDADO: certifique-se de que não haja fluxo de óleo antes da conexão ou desconexão das mangueiras hidráulicas. Deixar de realizar a verificação antes de conectar ou desconectar as mangueiras a VCR pode resultar em lesões pessoais ou danos ao equipamento**

**ATENÇÃO! Risco de choque elétrico, 80A. Não modifique, adicione ou troque componentes da Power Box por itens não originais**

## **Conexão e Uso da Power Box**

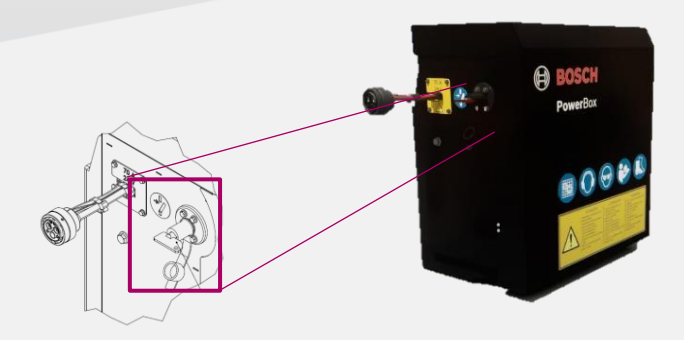

#### **Chave geral:**

Desligue após o uso para evitar o descarregamento das baterias

## **Não realize conexões elétricas nas baterias da Power Box**

**Evite curtos, sempre desconecte o cabo negativo das baterias durante a manutenção de quaisquer componente da Power Box Não realize transferência de carga. Opte pela carga lenta**

## **Conexão Hidráulica da Power Box**

Especificações mínimas do trator: fluxo contínuo prioritário, VCR com flutuação, retorno livre a tanque com conectores de fluxo livre

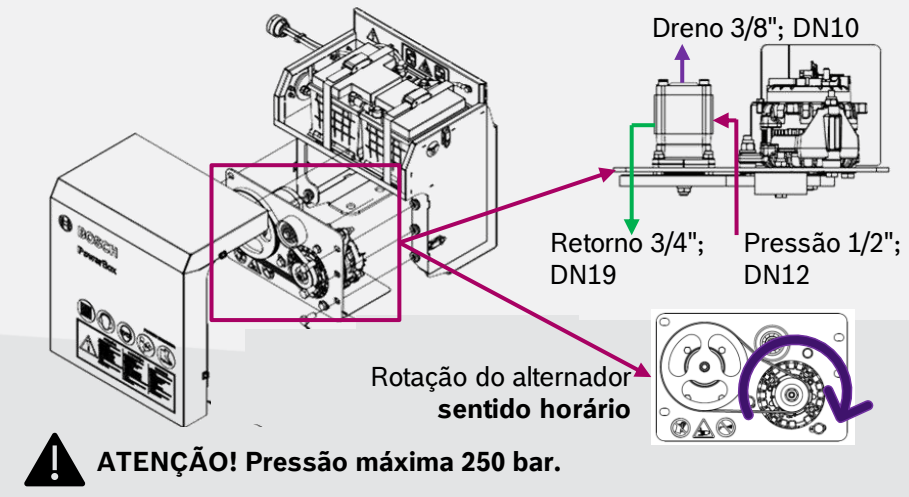

**Conecte o dreno diretamente ao retorno livre do trator. Consulte o manual do trator Não conecte o dreno ao retorno do motor. Risco de danificar o componente Ao desligar o motor da Power Box use a função flutuação da VCR**

## **Quer saber as vantagens do produto? Acesse:**

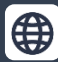

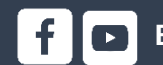

**bosch-mobility-solutions.com.br**  $\cdot$  **Bosch Brasil**  $\cdot$  **0 @boschglobal 11 Bosch Mobility Solutions** 

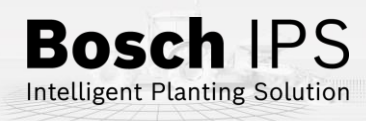

## **8. ALERTAS E ALARMES**

Durante a operação o sistema IPS monitora os componentes e pode emitir alertas de erro e aviso para o operador. Encontre abaixo as resoluções mais comuns

## **Resolução de Problemas**

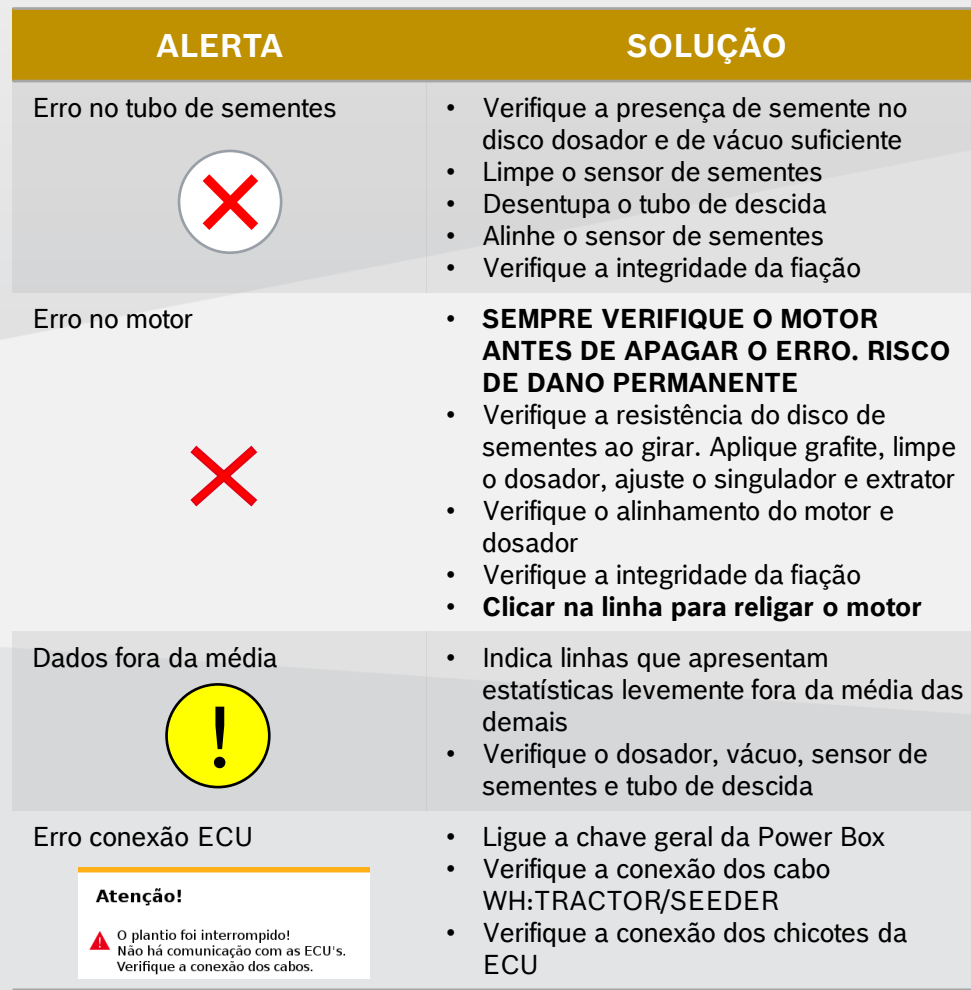

**Para maiores informações consulte o manual de operação e/ou o fornecedor da semeadora**

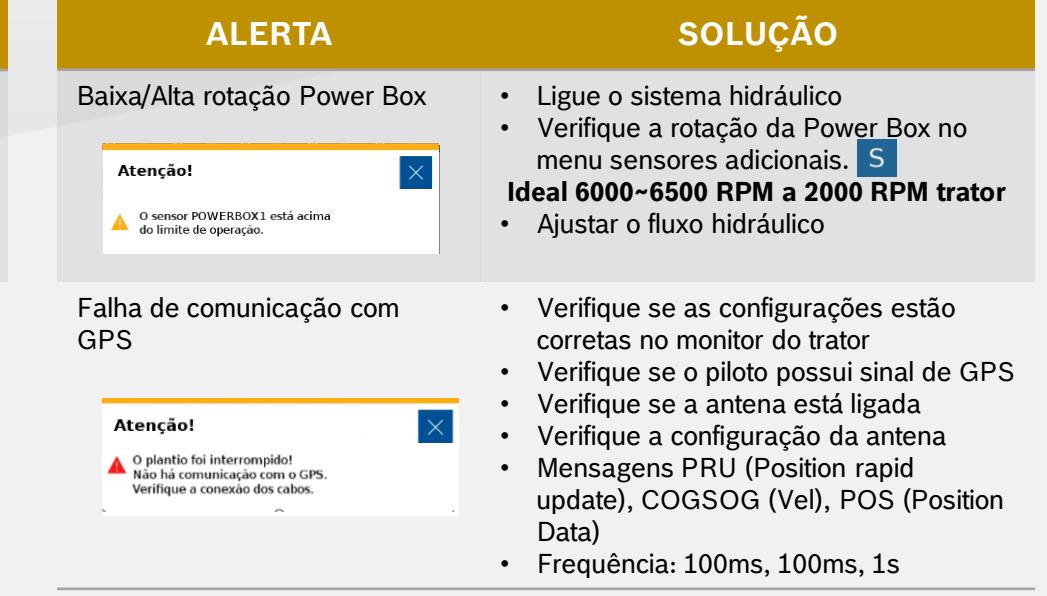

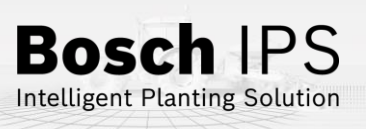

**Quer saber as vantagens do produto? Acesse:**

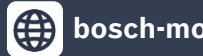

G

**bosch-mobility-solutions.com.br Bosch Brasil & C** @boschglobal **Bosch Mobility Solutions** 

## **9. CUIDADOS E MANUTENÇÃO**

## **Como cuidar do seu Sistema IPS**

**Siga as orientações do manual para estender a vida útil do seu equipamento**

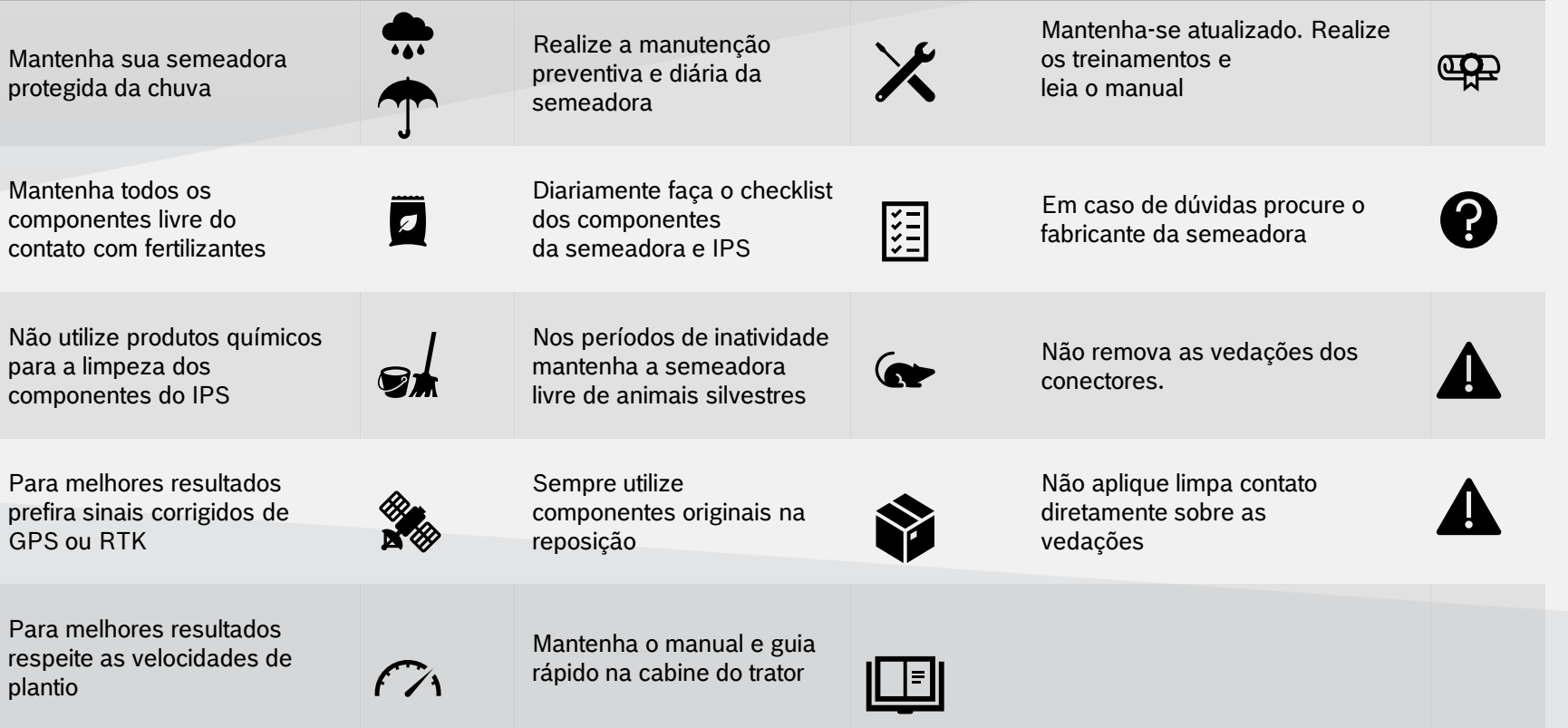

**Quer saber as vantagens do produto? Acesse:**

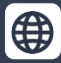

**Bosch IPS** 

**Intelligent Planting Solution**